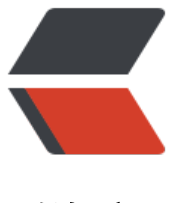

链滴

## windows 服务器下[同时](https://ld246.com)部署 Java 项目与 p hp 项目

作者: catty

- 原文链接:https://ld246.com/article/1499492196135
- 来源网站: [链滴](https://ld246.com/member/catty)
- 许可协议:[署名-相同方式共享 4.0 国际 \(CC BY-SA 4.0\)](https://ld246.com/article/1499492196135)

前几天忽然心血来潮,想做一个论坛。其实主要的原因也是现在的服务器只跑了一个博客,有点浪费 找了很多java的论坛系统,都感觉不太满意,最后找到了discuz论坛,下载完一看,竟然是php的。 服务器上装完php环境后,由于不懂php,便开始研究怎么部署项目。

之前有一篇博客 nginx+tomcat+反向代理+https+301重定向 提到过,我的服务器是nginx + tomca 的,Java项目放在tomcat里,tomcat启动,然后nginx反向代理tomcat端口,从而可以访问到Java 目。那php怎么办呢,nginx只做转发,谁来启动php项目呢?百度了一番,发现php有个解释器叫ph -cgi,通过它可以解析nginx转发过来的请求。于是通过命令php-cgi.exe -b 127.0.0.1:9000启动php cgi, 就可以访[问到php项目了。](https://www.82java.com/articles/2017/05/09/1494259031514.html)

nginx中相关配置如下,有些参数设置可能不是很合理,可自行修改:

## server {

server name bbs.82java.com; index index.php; location  $\sim$  \php\$ { root html; fastcgi\_pass 127.0.0.1:9000; fastcgi index index.php; fastcgi\_param SCRIPT\_FILENAME \$document root\$fastcgi\_script\_name; fastcgi read timeout 300; fastcgi\_connect\_timeout 300; fastcgi send timeout 300; fastcgi\_buffers 8 256k; fastcgi buffer size 256k; fastcgi busy buffers size 256k; fastcgi temp file write size 256k; include fastcgi params;

}

其中root属性对应的是php项目根目录。

不过这样直接启动php-cgi的方法虽然能正常访问,但是有很大的缺陷,就是在处理一定数量的请求 后,php-cgi进程会自行关闭,导致无法继续访问,这个问题会在下一篇博客中解决。